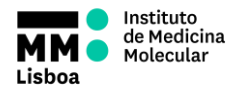

### **SOP.UCF.023 - HTS OPERATION**

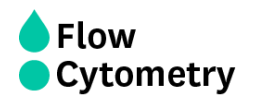

### **SWITCHING ON THE HTS SYSTEM**

- 1. **Turn ON the system** (see in this folder *FORM.UCF.043 - BD LSRFortessa Operation*)
- 2. **Check Fluidics Levels:** PBS and H2O Fill them if needed.
- 3. Remove the tube with Water.
- 4. Switch the acquisition control to plate mode.
- 5. Move aspirator arm to the side and unscrew sleeve (clockwise) and remove it.
- 6. Attach the SIT protector.
- 7. Attach the sample coupler to sample injection probe (SIP). Push the sample coupler in place and tighten the top nut.
- 8. Turn on the HTS and press RUN.
- 9. Launch BD FACSDiva software using your own password and click "Use CST Settings".
- **10.**In Diva select **HTS > Re-initialize**. During the initialization, check for leaks on each of the 2 syringe pumps and also at the SIT where the HTS is connect via the sample coupler. **If needed, prime HTS unit (HTS > Prime) until there are no bubbles in the system.**
- 11. Define loader settings and acquire your plate.

# **GUIDE TO DEFINE LOADER SETTINGS**

Generate experimental setup in the plate view window and define "Throughput mode" 1) **Standard** - slow but you can precisely define sample volume to be processed 2) High - very fast because. In this mode the HTS always aspirates 22 µl/well independent of the sample injection volume you choose. You can define to record 2- 10 µl out of this.

# **Loader Settings:**

- **Sample Flow Rate** ( $\mu$ I/s): is the speed the syringe injects sample on the cytometer in μL/second. You should not have more than 10.000 evts/s.
- **Sample Volume** is the volume of sample aspirated from each well for acquisition. During acquisition in standard mode, HTS aspirates the selected sample volume **plus an additional 20 μL from the well.**

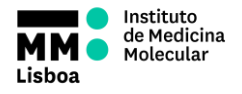

### **SOP.UCF.023 - HTS OPERATION**

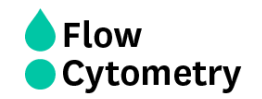

# **Make sure each well contains sufficient sample for the entered volume plus the dead volume. Insufficient volume can introduce air bubbles into the system.**

BD recommends that you prepare your plate with a **minimum of 250 μL of sample/well for a 96-well** plate in standard mode, 100 μL/well for a 96-well plate in high throughput mode, and 50 μL/well for a 384-well plate (either mode).

- **Mixing Volume** is the volume of sample aspirated and dispensed during mixing. Make sure each well on your plate contains sufficient sample for mixing. BD recommends a **mixing volume that is one-half the available volume**.
- **Mixing Speed** is the speed that the syringe aspirates sample and dispenses sample to the well during mixing. This parameter is user specified depending on cell type and experiment layout.
- **Number of Mixes** is the number of mixing cycles that are performed before a sample is aspirated. This parameter is user specified depending on cell type and experiment layout.
- **Wash Volume** is the volume of sheath fluid dispensed for rinsing between wells. This parameter is user specified depending on cell type and experiment layout, **if using PI please use maximum wash volume (800 µl)**

#### **SHUTTING DOWN**

- 1. Run the cleaning procedure:
	- a) Prepare a cleaning plate with:
		- 3 wells with **300µl** FACSClean
		- 3 wells with **300µl** H2O Azide
		- 3 wells with **300µl** FACSClean
		- 3 wells with **300µl** H2O Azide
	- b) Run the selected wells with the following settings:

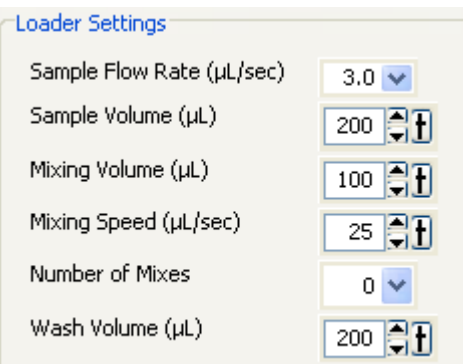

- 2. Prime HTS unit (HTS menu à Prime) 1X
- 3. Place cytometer in Standby mode

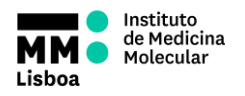

# **SOP.UCF.023 - HTS OPERATION**

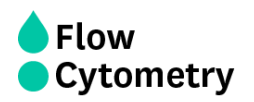

- 4. Switch off the HTS power
- 5. Detach the sample coupler from the cytometer SIT
- 6. Remove SIT protector
- 7. Reinstall the DCM sleeve
- 8. Install a tube of Water on the SIT and place the tube support arm under tube.
- 9. **Switch to acquisition tube mode.**
- 10. **Refill de PBS container**
- 11.If during your acquisition, **the waste container gets full, a HIGH PITCH SOUND will go off.** You should disconnect the black sensor (the noise will stop). As soon as possible, when convenient, put the cytometer in **Standby**, and **disconnect the orange connector**. Close the container with the red cap that is on top of it and replace the container with a new one.
- 12.**Turn OFF the system** (see in this folder *FORM.UCF.043 - BD LSRFortessa Operation*)